ideacentre AIO 910 Przewodnik Szybki start

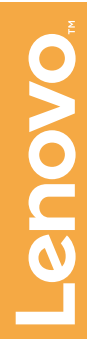

## **Informacje dotyczące serwisu i pomocy technicznej**

## **Pomoc systemu Windows**

Poniżej opisano pomoc techniczną dostępną dla posiadanego produktu w okresie gwarancyjnym i w okresie eksploatacji produktu. Objaśnienia warunków gwarancyjnych firmy Lenovo można znaleźć w Ograniczonej Gwarancji Lenovo. Szczegóły dotyczące uzyskiwania dostępu do pełnej treści gwarancji opisano w sekcji "Uwaga dotycząca Ograniczonej Gwarancji Lenovo" w dalszej części tego dokumentu. Nabywcy usług firmy Lenovo mogą znaleźć szczegółowe informacje w następujących warunkach i postanowieniach:

Możesz także wpisać Wprowadzenie lub szukane hasło w polu wyszukiwania na pasku zadań. Uzyskasz sugestie i odpowiedzi na pytania dotyczące systemu Windows oraz najtrafniejsze wyniki wyszukiwania z komputera i z Internetu.

- Aktualizacje i rozszerzenia usług gwarancyjnych firmy Lenovo, przejdź do: http://support.lenovo.com/lwsu
- Usługi firmy Lenovo w zakresie ochrony przed skutkami wypadków, przejdź do: http://support.lenovo.com/ladps
- Pomoc techniczna online jest dostępna w całym okresie eksploatacji produktu pod adresem: http://www.lenovo.com/support

Pomoc systemu Windows udostępnia szczegółowe informacje dotyczące korzystania z systemu operacyjnego Windows.

Aby uzyskać dostęp do pomocy systemu Windows, wykonaj następujące czynności:

Otwórz menu Start, a następnie kliknij lub naciśnij pozycję Wprowadzenie, aby uzyskać więcej szczegółów.

> W przypadku modeli bez zainstalowanego systemu operacyjnego: Przejdź do witryny pomocy technicznej firmy Lenovo, aby uzyskać dostęp do podreczników. Dodatkowe informacie zawiera sekcia "Pobieranie

Aby przeprowadzić odzyskiwanie systemu po wystąpieniu poważnego błędu w systemie Windows 10, kliknij lub naciśnij przycisk Start i wybierz kolejno Ustawienia → Aktualizacja i zabezpieczenia → Odzyskiwanie. Następnie postępuj zgodnie z instrukcjami na ekranie, aby odzyskać system.

OSTRZEŻENIE: System operacyjny Windows jest dostarczany przez firmę Microsoft Corporation. Należy z niego korzystać zgodnie z Umową Licencyjną Użytkownika Oprogramowania (EULA) zawartą między użytkownikiem i firmą Microsoft. W przypadku pytań dotyczących systemu operacyjnego należy kontaktować się bezpośrednio z firmą Microsoft.

## **Korzystanie z innych podręczników**

## **Przenoszenie komputera**

Na komputerze znajduje się *Przewodnik po ważnych informacjach o produkcie*. Aby uzyskać dostęp do tego podręcznika, wykonaj następujące czynności:

2. Kliknij lub naciśnij Pomoc techniczna → Podręcznik użytkownika.

W przypadku modeli dostarczonych z aplikacją Lenovo Companion: 1. Otwórz menu Start, a następnie kliknij lub naciśnij pozycję Lenovo<br>Companion. Jeśli aplikacja Lenovo Companion nie jest wyświetlana w menu Start, kliknij lub naciśnij pozycję Wszystkie aplikacje, aby wyświetlić wszystkie programy, a następnie kliknij lub naciśnij pozycję Lenovo Companion .

W przypadku modeli bez aplikacji Lenovo Companion: Otwórz menu Start, a następnie kliknij lub naciśnij pozycję Podręcznik, aby uzyskać dostęp do tego podręcznika.

podręczników".

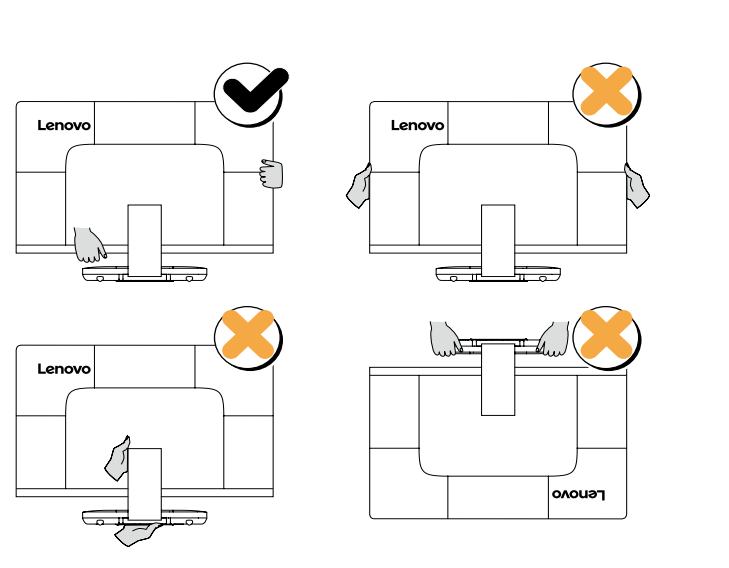

## Pobieranie podręczników

Najnowsze publikacje elektroniczne dotyczące Twojego komputera są dostępne w witrynie pomocy technicznej firmy Lenovo. Aby pobrać te publikacje, przejdź na stronę: www.lenovo.com/UserManuals.

Następujące informacje odnoszą się do komputerów typu ideacentre AIO 910: F0C2 [AIO 910-27ISH / Energy Star]

Lenovo, logo Lenovo oraz ideacentre to znaki towarowe firmy Lenovo w USA i/lub innych krajach.

Windows to znak towarowy grupy firm Microsoft. Inne nazwy firm, produktów i usług mogą być znakami towarowymi lub znakami

usług innych firm.

© Copyright Lenovo 2016. KLAUZULA DOTYCZĄCA OGRANICZONYCH PRAW: Jeśli dane lub oprogramowanie są dostarczane zgodnie z przepisami amerykańskiej agencji rządowej GSA (General Services Administration), korzystanie, reprodukcja i rozpowszechnianie podlegają ograniczeniom wynikającym z kontraktu nr GS-35F-05925.

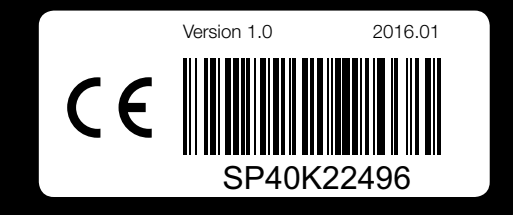

## **Wymiana lub modernizacja sprzętu**

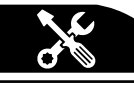

## Informacje dotyczące bezpieczeństwa przy wymianie części CRU

Nie otwieraj komputera, ani nie próbuj żadnych napraw przed zapoznaniem się z rozdziałem "Ważne informacje dotyczące bezpieczeństwa" w *Przewodniku po informacjach dotyczących bezpieczeństwa, gwarancji, ochrony środowiska i recyklingu* oraz *Przewodniku po ważnych informacjach o produkcie* dostarczanych wraz z komputerem.

Jeśli nie masz już kopii *Przewodnika po informacjach dotyczących bezpieczeństwa, gwarancji, ochrony środowiska i recyklingu* ani *Przewodnika po ważnych informacjach o produkcie*, możesz je uzyskać z witryny internetowej pod adresem http://www.lenovo.com/UserManuals.

## Instrukcje przed demontażem

Przed przystąpieniem do demontażu należy:

- 1. Odłączyć zasilanie systemu i wszystkich urządzeń peryferyjnych.
- 2. Odłączyć wszystkie kable zasilające i sygnałowe od komputera.
- 3. Umieścić system na płaskiej, stabilnej powierzchni.

Do części CRU dla tego komputera zaliczane są:

- klawiatura zasilacz
	-
- 
- mysz napęd dysku twardego

Ten rozdział zawiera instrukcje wymiany następującej części:

• Napęd dysku twardego (wykonaj poniższe kroki)

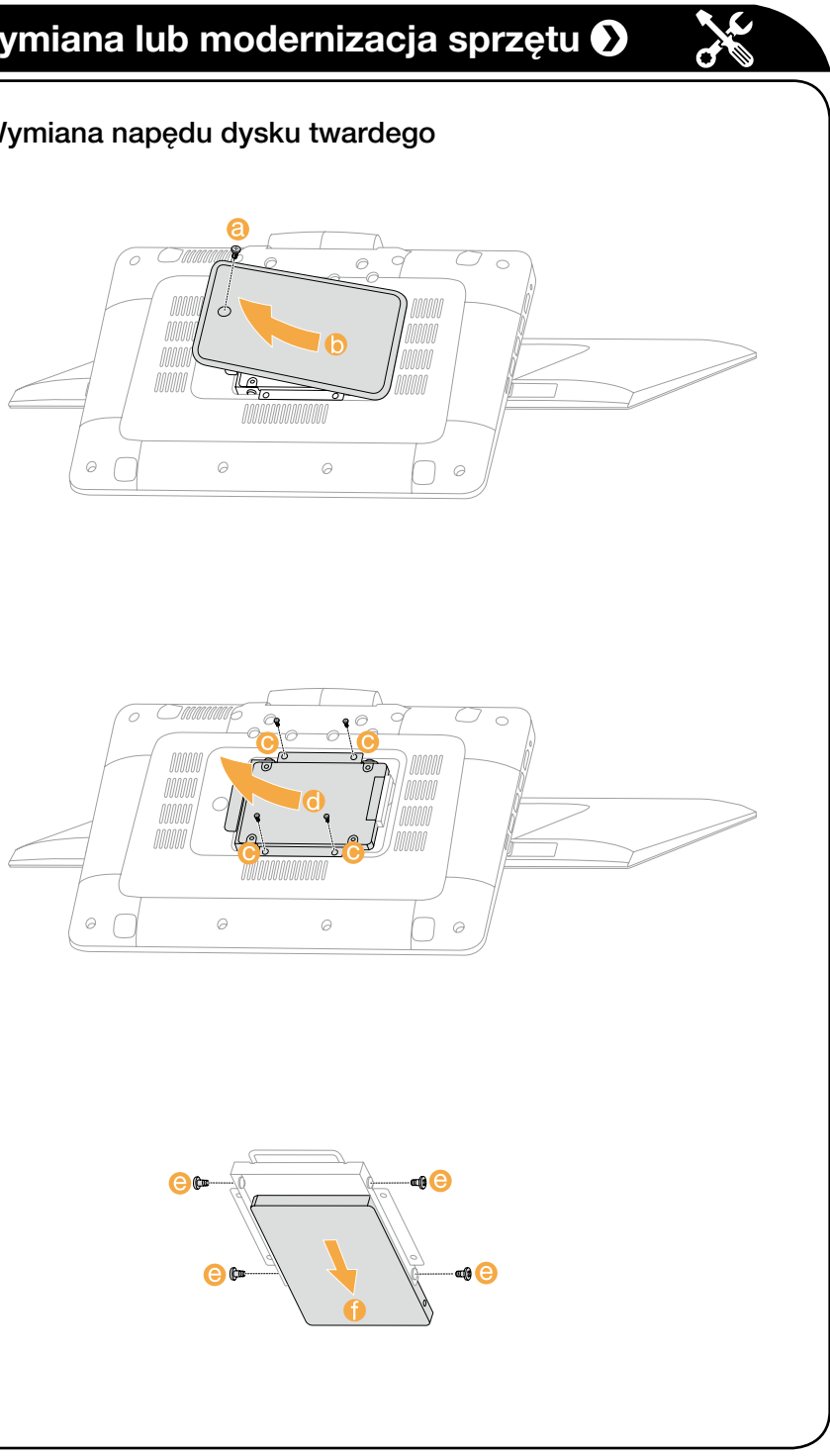

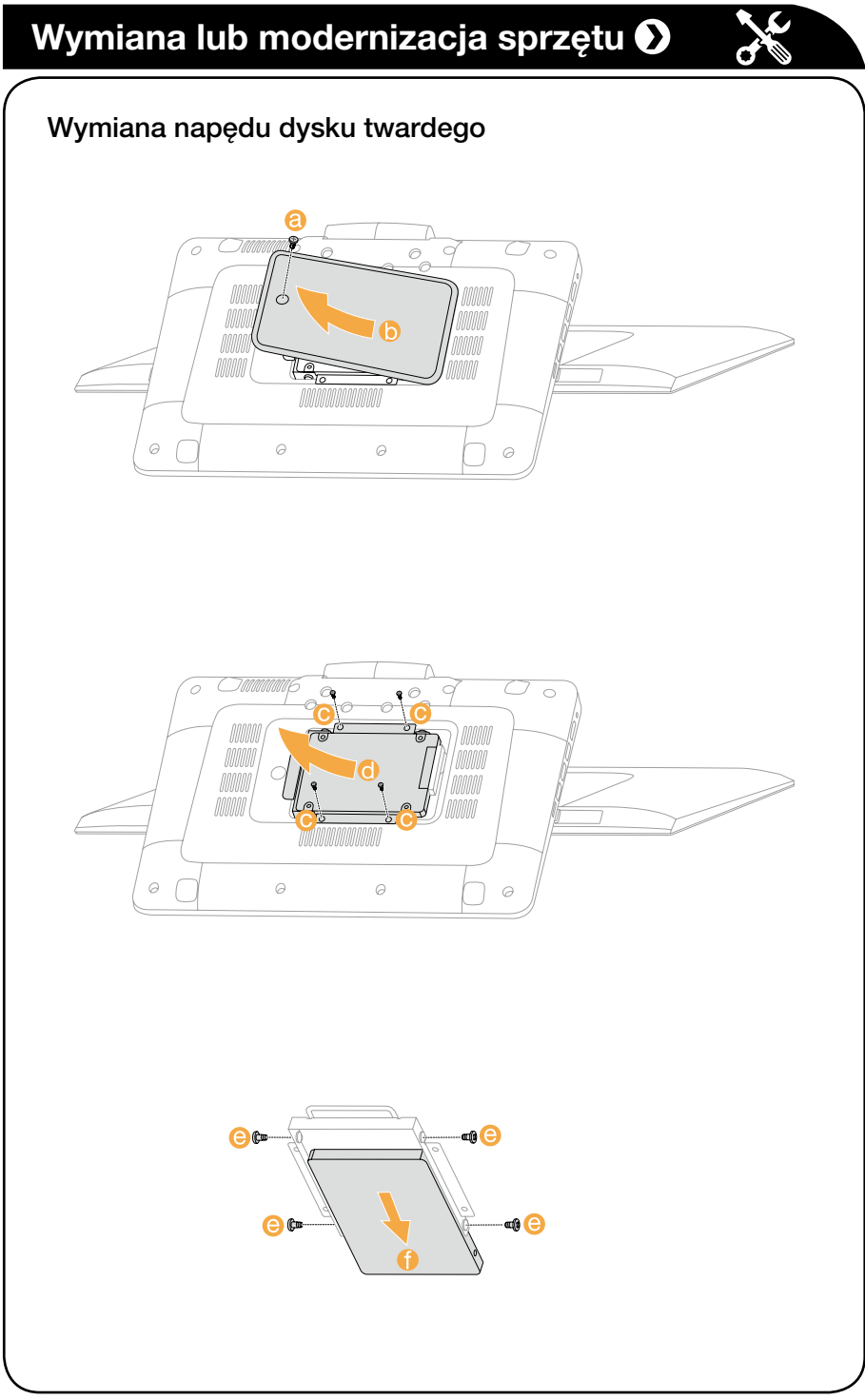

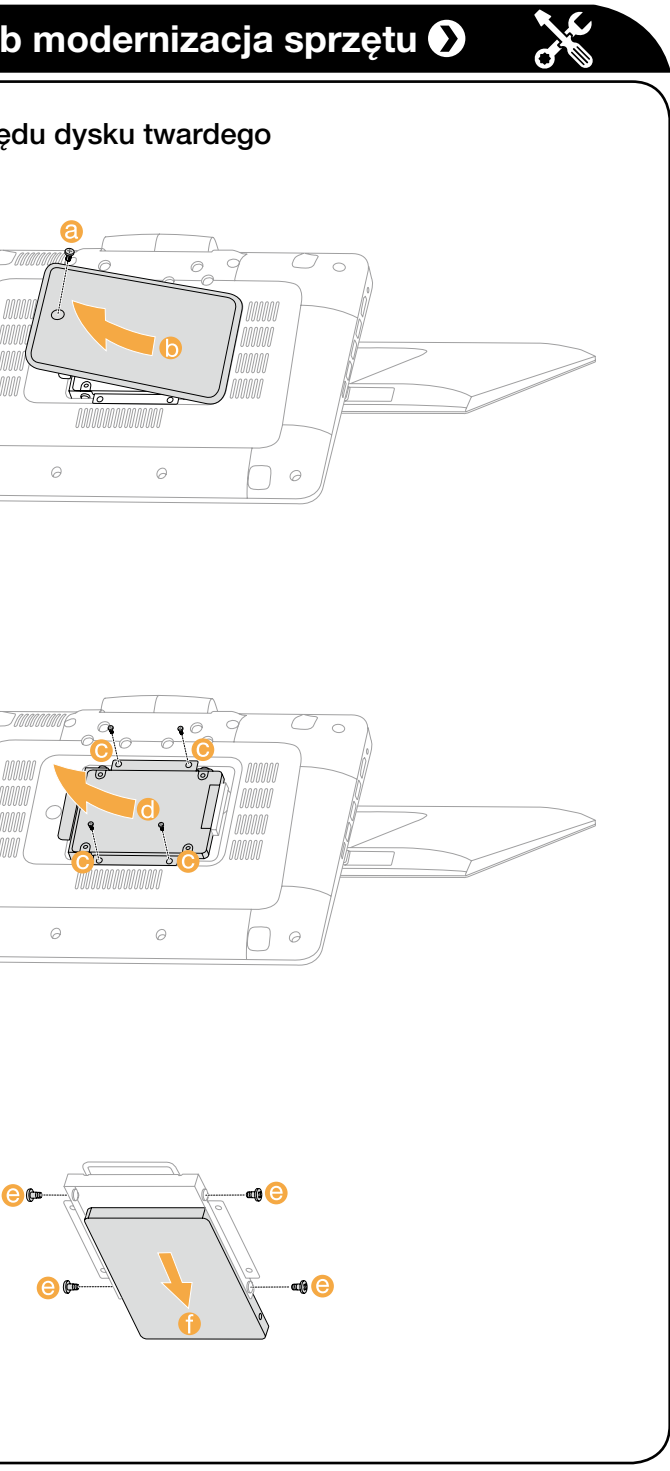

## *1* **Odpakuj**

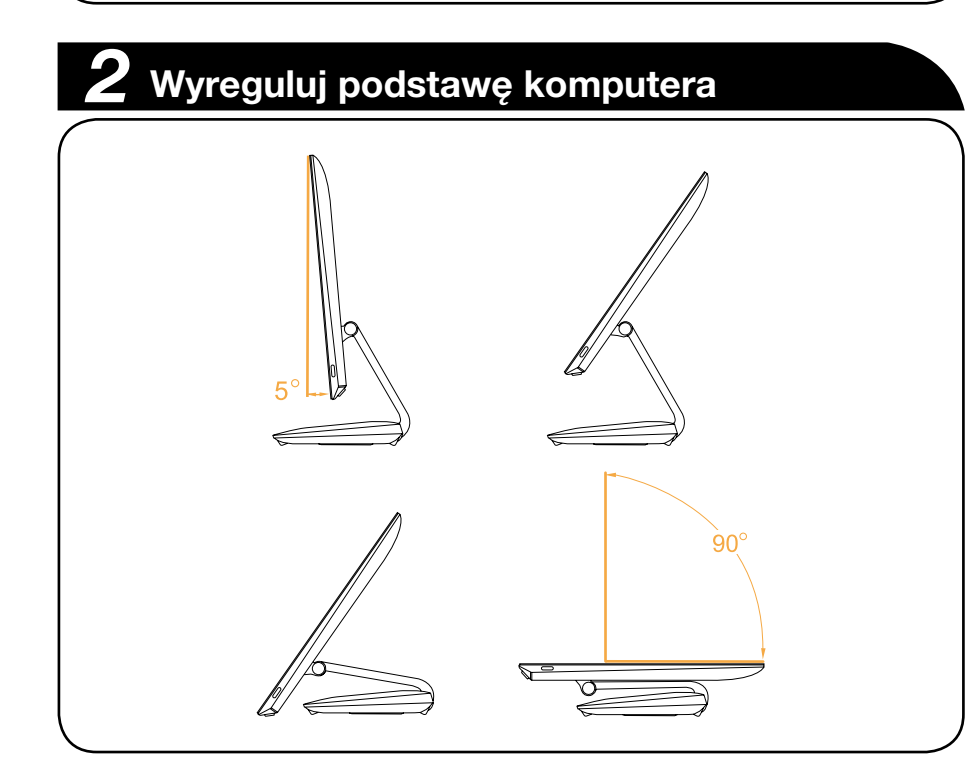

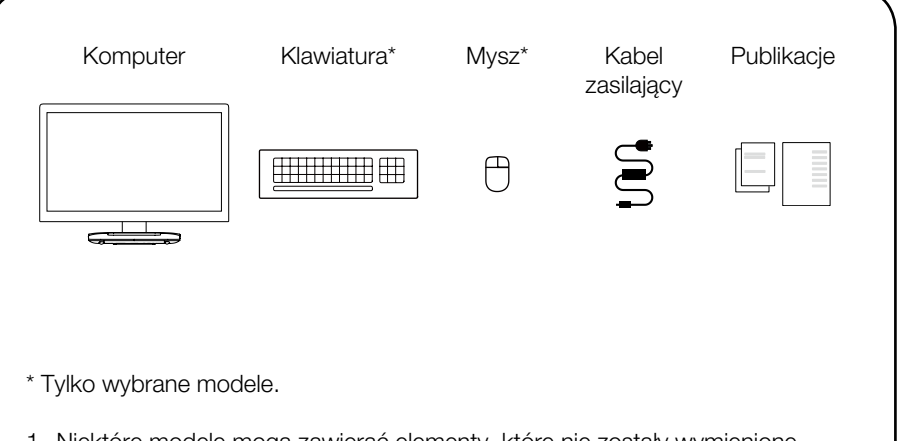

- 1. Niektóre modele mogą zawierać elementy, które nie zostały wymienione. 2. Opisy w niniejszym przewodniku mogą nie odpowiadać danemu komputerowi
- ze względu na różnice modelu i konfiguracji.
- 3. Konstrukcja i specyfikacje produktu mogą ulegać zmianie bez powiadamiania.

## *3* **Podłącz klawiaturę i mysz**

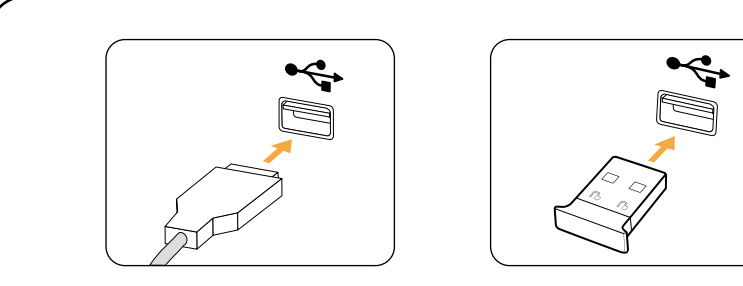

## *4* **Podłącz kabel zasilający**

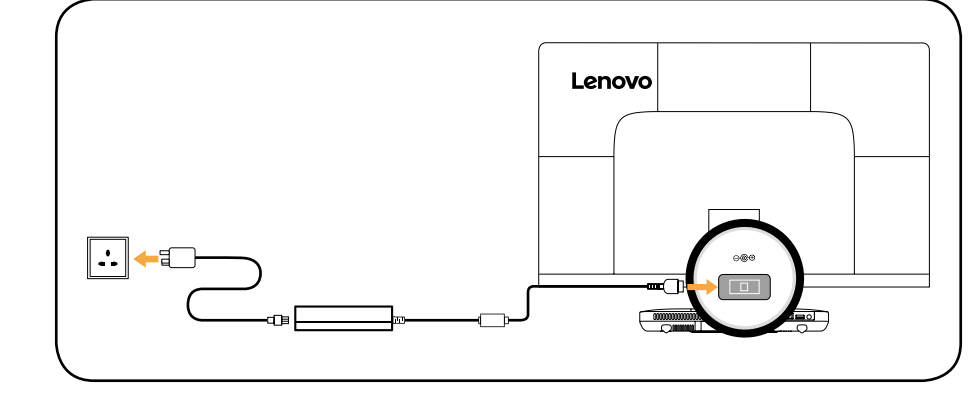

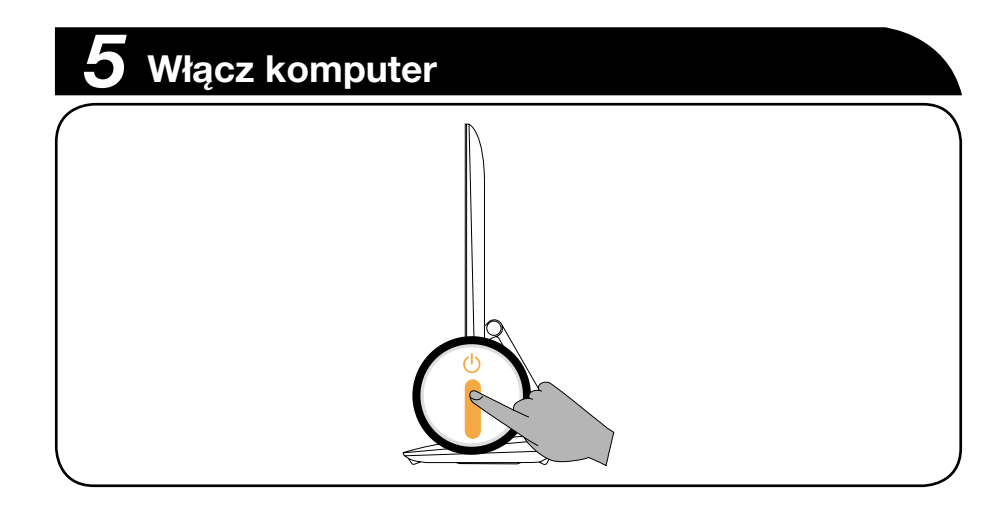

## **Widok komputera z lewej i prawej strony** ெ-0000  $\vert$  Homi  $\vert$  sse  $\vert$  T lele L **C** Przełącznik we/wy HDMI **4** Czytnik kart pamięci 2 Złącze we/wy HDMI **6** Przycisk zasilania **8** Złącze USB 3.0

UWAGA: Jeśli komputer jest wyposażony w bezprzewodową klawiaturę lub mysz, podłącz je zgodnie z instrukcją instalacji tych urządzeń.

# **Widok komputera z tyłu** Lenovo  $\overline{a}$ **1** Złącze zasilania **2** Złącze sieci Ethernet **8** Złącze USB 2.0  $1$  Gniazdo audio: Służy do podłączania słuchawek.

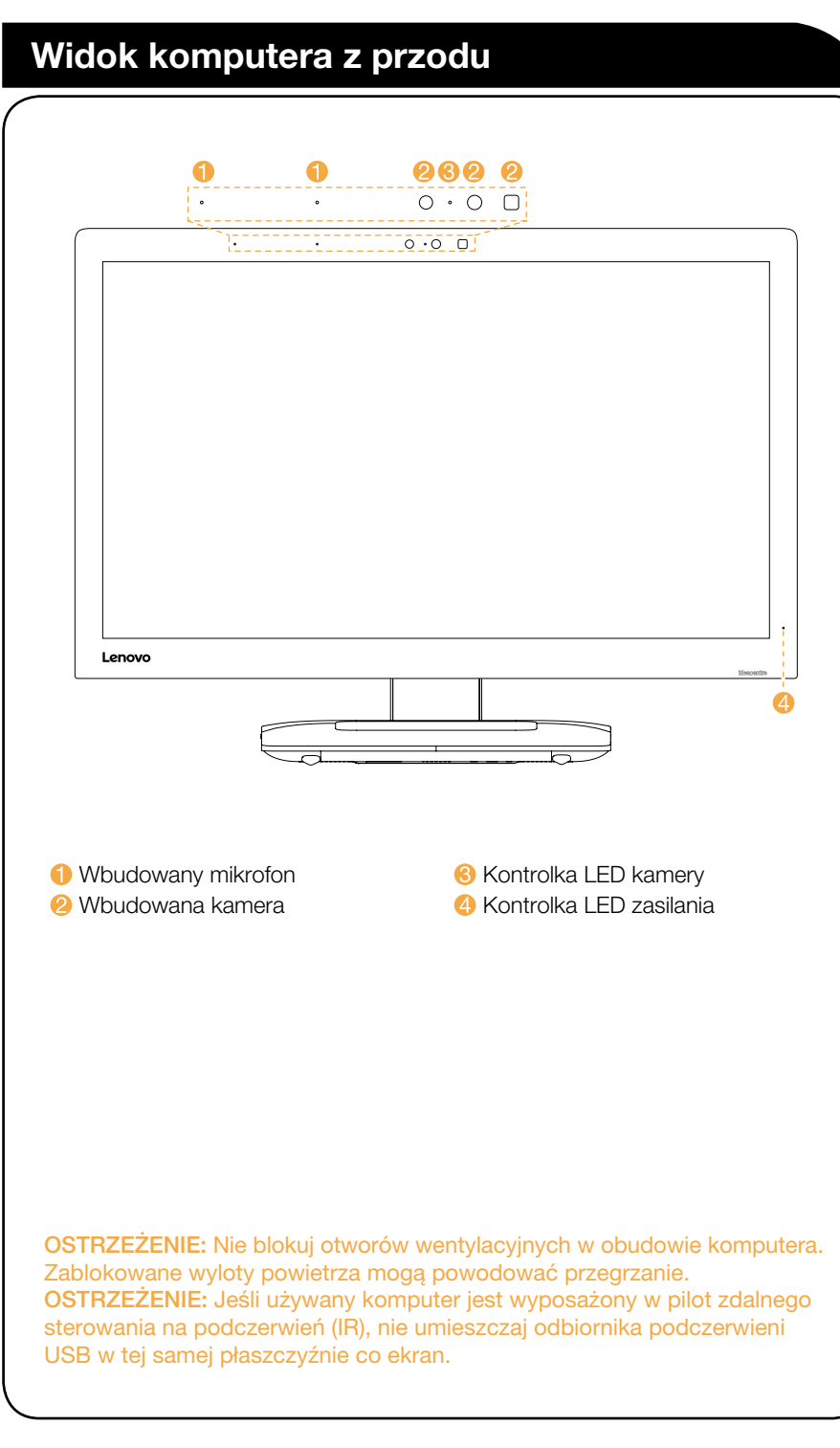

- UWAGI:
- Gniazdo audio nie obsługuje konwencjonalnych mikrofonów.
- Na skutek różnych standardów branżowych użycie słuchawek lub zestawów słuchawkowych innych firm może uniemożliwić działanie funkcji nagrywania.

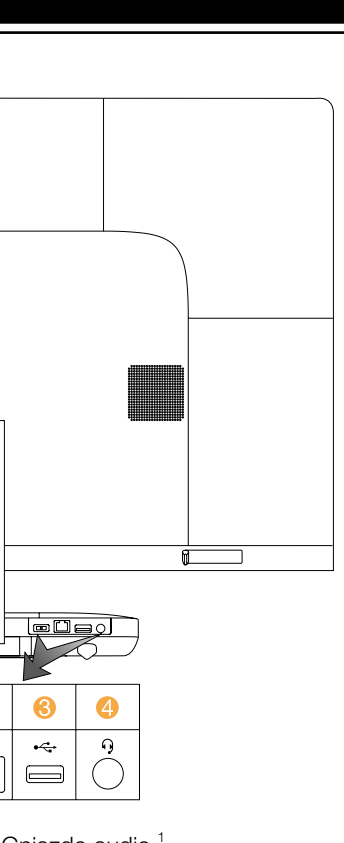

4 Gniazdo audio<sup>1</sup> **G** Otwory wentylacyjne

## **Podłączanie do Internetu**

Połączenie z Internetem wymaga zawarcia umowy z usługodawcą internetowym (ISP) oraz dodatkowego sprzętu. Usługodawcy (ISP) i oferowane przez nich usługi różnią się w poszczególnych krajach. Skontaktuj się z usługodawcą ISP, aby poznać usługi dostępne w danym kraju. Komputer obsługuje połączenia sieci bezprzewodowej (tylko wybrane modele) lub przewodowej, która łączy komputer z innymi urządzeniami.

## Przewodowe połączenie sieciowe

W przypadku sieci przewodowych podłącz jeden koniec kabla ethernetowego (nabywany osobno) do złącza sieci Ethernet w komputerze, a drugi koniec podłącz do routera sieciowego lub modemu szerokopasmowego. Skontaktuj się z usługodawcą ISP w celu uzyskania szczegółowych instrukcji konfiguracji.

UWAGA: Procedury instalacji modemu szerokopasmowego lub routera różnią się w zależności od producenta urządzenia. Postępuj zgodnie z instrukcjami producenta.

## Bezprzewodowe połączenie sieciowe

W celu uzyskania dostępu do domowej sieci bezprzewodowej można użyć wbudowanej anteny Wi-Fi.

Aby połączyć komputer z siecią bezprzewodową:

Kliknij lub naciśnij ikonę sieci, następnie wybierz nazwę routera. Kliknij lub naciśnij opcję Połącz, następnie postępuj zgodnie z instrukcjami wyświetlanymi na ekranie.

Przetestuj sieć bezprzewodową, otwierając przeglądarkę sieci Web i uzyskując dostęp do witryn internetowych.